# **PENGGUNAAN SOFTWARE** *GEOGEBRA* **PADA PEMBELAJARAN IRISAN KERUCUT**

**Lina Dwi Khusnawati**

FKIP Universitas Muhammadiyah Surakarta Email: lina.d.khusnawati@ums.ac.id

### *Abstract*

*Software GeoGebra is an application that combine geometry, algebra, and calculus which can be used by people to manage geometric form in an attractive way to produce an acceptable visualitation. Specifically on conic section, this application can enable teachers to visualize the material quickly, accurately, and efficiently so that the learning process can be more meaningful. Practically, student will study using GeoGebra thus they can explore the material of conic section independently.*

*Keywords : GeoGebra, irisan kerucut.*

### **1. PENDAHULUAN**

Pemahaman topik geometri bermula dari kemampuan siswa memvisualisasikan bangun geometri. Siswa dianggap mampu menyelesaikan permasalahan geometri jika siswa mampu memindahkan dalam bentuk gambar yang tepat kemudian berhasil menganalisisnya. Sebagai pangkal pemberi informasi, guru mutlak memberikan arahan yang tepat untuk membimbing siswa dalam pembentukan visualisasi bangun geometri dan memberikan pembimbingan dalam menganalisis gambar.

Irisan kerucut sebagai salah satu materi geometri menggabungkan kemampuan visualisasi bangun ruang dengan bangun datar sehingga membutuhkan kemampuan visualisasi yang lebih besar dari sebelumnya (bangun datar saja atau bangun ruang saja). Saat ini, penggunaan papan tulis dan kertas sebagai media untuk memvisualisasikan bangun geometri dari irisan kerucut masih mendominasi di kalangan guru-guru SMA/SMK/sederajat, khususnya guru-guru SMA/SMK/sederajat Muhammadiyah di Kabupaten Sukoharjo. Teknik manual yang dilakukan dengan media papan tulis atau kertas memungkinkan adanya *human error* dalam visualisasi bangun geometri dari irisan kerucut sehingga dapat menghambat proses pemahaman siswa. Selain itu, praktik di lapangan menunjukkan bahwa kemampuan visualisasi masing-masing siswa berbeda

sehingga pemahaman sebagai hasil kegiatan belajar mengajar di kelas tidak merata. Ketidak pahaman siswa menimbulkan keengganan dalam belajar sehingga informasi apapun yang datang kepada mereka tidak serta merta diserap dengan maksimal.

Perkembangan teknologi saat ini telah memberikan kesempatan kepada guru untuk memanfaatkan beragam software dalam pekerjaannya. Sayangnya, guru lebih dominan menggunakan komputer untuk mengetik atau presentasi saja. Adanya software *GeoGebra* yang dikembangkan sebagai media pembelajaran matematika belum dikenal luas dan digunakan secara maksimal. Adanya ketakutan dalam pengoperasian yang rumit dan lain sebagainya acapkali menjadi kendala. Hamalik dalam Arsyad [1] mengemukakan bahwa pemakaian media pembelajaran dalam proses belajar mengajar dapat membangkitkan keinginan dan minat yang baru, membangkitkan motivasi dan rangsangan kegiatan belajar, dan bahkan membawa pengaruh-pengaruh psikologis terhadap siswa. Melihat manfaat-manfaat tersebut, pengenalan lebih jauh terhadap software GeoGebra dipandang perlu untuk para guru matematika SMP/SMA/SMK/sederajat Muhammadiyah di Kabupaten Sukoharjo.

### **2. KAJIAN LITERATUR**

*GeoGebra* merupakan *software* matematika dinamis yang mengintegrasikan

aljabar, geometri dan kalkulus yang didesain untuk kebutuhan belajar tingkat sekolah menengah dan universitas [4]. Software tersebut memungkinkan pengguna mengelola bentuk dengan lingkungan yang atraktif sehingga menghasilkan visualisasi yang mudah diterima dan mempercepat pemahaman siswa. Kegunaannya dalam presentasi, *authoring tool* dan *modeling tool*, membantu guru dalam memvisualisasikan proses pengkonstruksian irisan kerucut. Selain itu, tingkat kecepatan dalam menggambar, keakurasian dalam menentukan ukuran, serta keefisiensian yang dimiliki *GeoGebra* menentukan kenapa *software* ini patut dijadikan alternatif bagi guru-guru sebagai alat visual dalam mengajarkan materi Irisan Kerucut kepada siswa daripada hanya menggunakan papan tulis atau kertas.

Kelebihan lain dari aplikasi ini adalah kemudahannya dalam pengoperasian aplikasi ini bahkan bagi mereka yang tidak begitu menguasai komputer [2]. Dengan demikian, *software* ini sesuai dengan peserta sasaran, yakni guru-guru dari berbagai usia yang belum tentu mahir menggunakan komputer.

Berdasarkan penelitian Embacher [3], siswa memperoleh manfaat lebih dari program GeoGebra. Beberapa siswa memberikan komentar sebagai berikut

- *1. Program GeoGebra sangat membantu untuk melihat apa yang berubah ketika saya mengubah yang lain*
- *2. Dengan menggambar pada kertas, kita tidak mampu memvisualisasikan apa yang terjadi*
- 3. *Dengan program GeoGebra, kita dapat berseksperimen secara luas dan bebas serta mencoba banyak hal untuk menemukan solusi sendiri terhadap suatu masalah*

## **3. HASIL DAN PEMBAHASAN**

Kegiatan pengabdian kepada masyarakat terkait penggunaan software *GeoGebra* pada pembelajaran irisan kerucut dilakukan secara kolaboratif dengan pengenalan software GeoGebra, penggunaan software GeoGebra pada pembelajaran garis, bidang datar, transformasi linear, dan dimensi tiga. Kolaborasi kegiatan tersebut merupakan kolaborasi dari kegiatan pengabdian lima

dosen Program Studi Pendidikan Matematika Universitas Muhammadiyah Surakarta. Hal ini dilakukan guna memberikan materi yang saling melengkapi satu sama lain sehingga peserta mendapatkan ketrampilan dengan lebih matang dan terarah.

Kegiatan tersebut telah dilaksanakan pada hari selasa tanggal 3 Mei 2016, bertempat di SMK Muhammadiyah 1 Sukoharjo, dan dihadiri oleh 24 guru SMP/SMA/SMK/sederajat Muhammadiyah se-Kabupaten Sukoharjo. Adapun pemanfaatan program *GeoGebra* dalam pengkonstruksian irisan kerucut akan dijabarkan sebagai berikut.

Secara teoritis, aspek geometri dalam materi irisan kerucut timbul dari pengkombinasian bangun datar di dimensi dua dengan bangun ruang di dimensi tiga. Namun, pada dasarnya pengkonstruksian irisan kerucut dilakukan dalam jendela dimensi tiga (*3D Graphics*) yang telah disediakan oleh program *GeoGebra*. Guru dapat memulai pengkonstruksian dengan berada pada jendela tersebut. Sedangkan bidang datar ditampilkan dengan mengetik  $ax + by + cz + d = 0$ pada menu *input* yang sekaligus akan menampilkan empat buah *slider*. Guru dapat menggerakkan masing-masing *slider* untuk mencari tampilan bidang datar yang diinginkan.

Setelah area konstruksi telah siap digunakan, kerucut dibentuk dengan beberapa langkah. Langkah pertama adalah mengambil dua buah titik yang masing-masing berfungsi sebagai titik puncak dan titik pusat alas kerucut, misalnya  $A = (0,0,4)$  dan  $B =$ (0,0, −2). Langkah kedua adalah mengetik formula  $cone[B, A, 2]$  pada menu input dengan 2 adalah radius alas. Guru dapat mengeksplorasi tinggi kerucut maupun luas alas kerucut dengan mengganti radius alas dan koordinat  $A$  dan  $B$ . Mengingat bahwa irisan kerucut berkaitan dengan perpotongan bangun ruang dan bangun datar maka merubah warna sangat diperlukan untuk memperoleh tampilan yang jelas.

Irisan kerucut akan diperoleh dengan menggunakan fasilitas *intersect two surface* yang telah disediakan oleh program *GeoGebra*. Setelah memilih fasilitas tersebut, guru diminta mengklik folder *cone* dan folder *plane* sehingga irisan akan tampak jelas. Pengaturan *slider* yang secara langsung merubah posisi bidang datar memungkinkan

guru menemukan irisan kerucut yang berupa lingkaran, elips, dan parabola seperti pada gambar berikut.

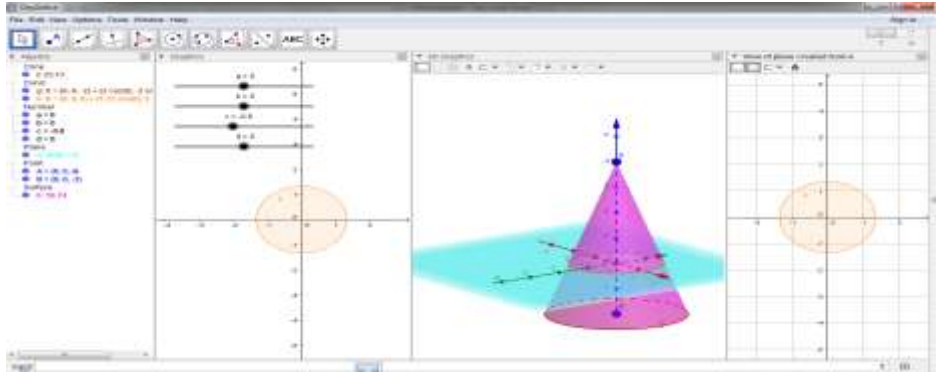

Gambar 1. Irisan Kerucut berupa Lingkaran

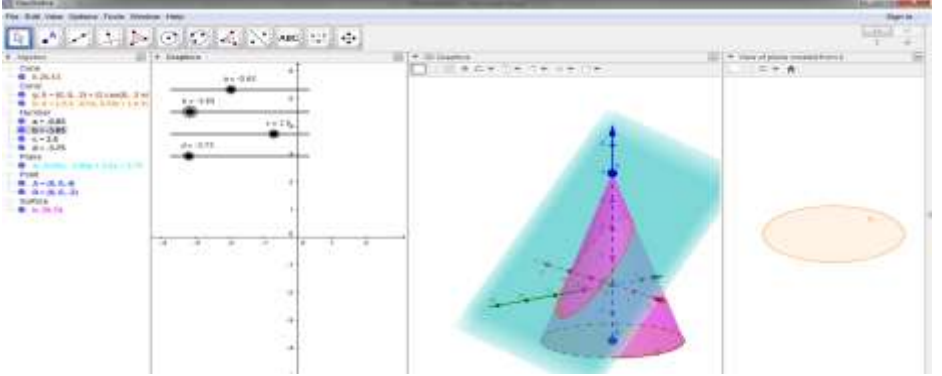

Gambar 2. Irisan Kerucut berupa Elips

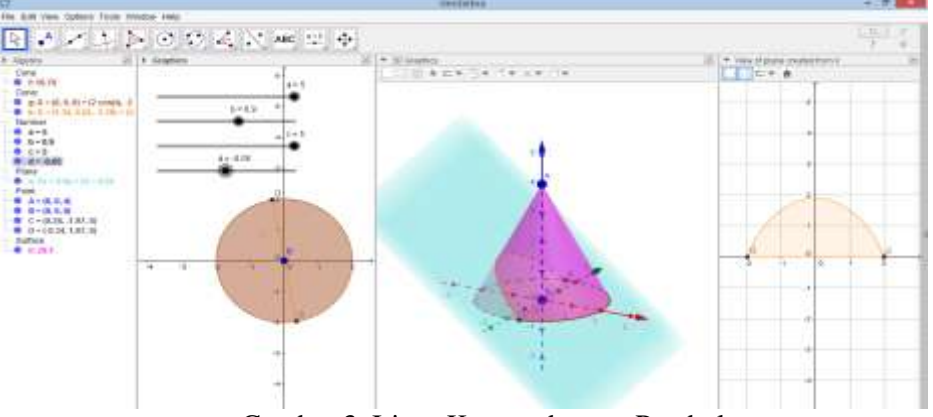

Gambar 3. Irisan Kerucut berupa Parabola

Adapun untuk menampilkan irisan kerucut pada bidang datar, seperti terlukis pada sisi kanan gambar, dapat dilakukan dengan mengklik irisan (misal  $k$ ) dalam folder *conic* pada jendela *algebra* dan memilih *create 2D from k. Dengan demikian, irisan* kerucut dapat tergambar dengan lebih jelas.

Pada kasus lain, yaitu ketika guru menambahkan sebuah kerucut dengan kondisi puncak kerucut saling membelakangi, maka akan diperoleh irisan kerucut berupa hiperbola seperti pada gambar berikut.

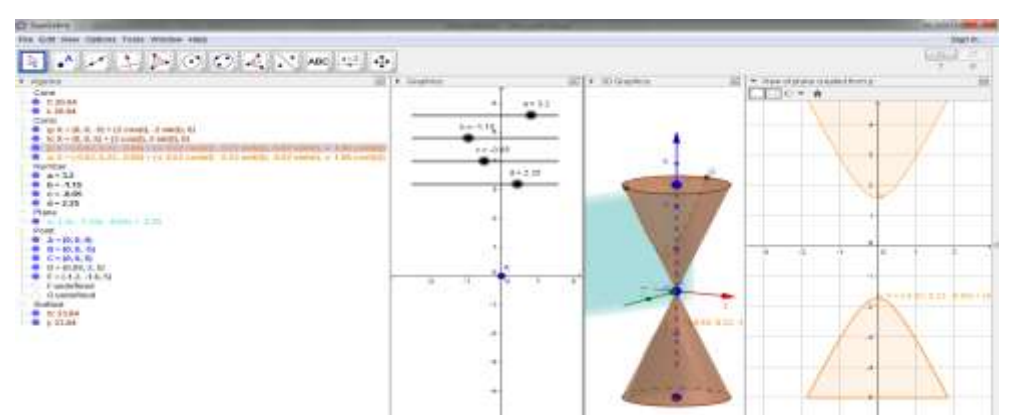

Gambar 4. Irisan Kerucut berupa Hiperbola

Hasil konstruksi yang diperoleh terlihat lebih presisi dan menarik dibandingkan konstruksi yang diperoleh jika digambar secara manual. Selain itu, alur pengkonstruksian yang sistematis dapat diaplikasikan ke bentuk pengkonstruksian yang lain.

Dari kegiatan yang telah dilaksanakan, diperoleh respon bahwa beberapa guru mengalami kesulitan dalam pengoperasian *GeoGebra* untuk pembelajaran irisan kerucut khususnya pada konstruksi irisan kerucut. Adapun kesulitan yang guru alami disebabkan karena guru baru pertama kali mengoperasikan GeoGebra. Meskipun [2] menyatakan bahwa GeoGebra mudah bahkan untuk pemula, akan tetapi pengkombinasian dimensi tiga dengan dimensi dua cukup sulit bagi para guru. Namun demikian, para guru menyadari bahwa aplikasi GeoGebra sangat membantu dalam memvisualisasikan bentuk geometri dari irisan kerucut.

#### **4. SIMPULAN**

Perlu disadari bahwa keterbatasan siswa untuk mendapatkan gambaran terhadap konstruksi geometri dapat diminimalisir dengan bantuan alat yang tepat. Meskipun *GeoGebra* tidak selalu paling baik untuk semua topik pembelajaran matematika, namun *GeoGebra* sangat bermanfaat untuk membangun imajinasi yang tepat dalam hal pengkonstruksian geometri.

### **5. REFERENSI**

- [1] A, Arsyad. 2011. Media Pembelajaran. Jakarta: Raja Grafindo Persada.
- [2] Edward, J. dan Jones, K. 2006. *Linking Geometry and Algebra with Geogebra. Mathematics Teaching, 194, 28-30*. Diakses dari http://eprints.soton.ac.uk/id/eprint /19198.
- [3] Hohenwarter, M., Hohenwarter, J., Kreis, Y., & Lavicza, Z. (2008*). Teaching and learning calculus with free dynamic mathematics software GeoGebra.* 11th International Congress on Mathematical Education. Monterrey, Nuevo Leon, Mexico.
- . [4] Preiner, J. 2008. *Introducing Dynamic Mathematics Software to Mathematics Teachers: the Case of GeoGebra*. Disertasi pada Faculty of Natural Sciences. University of Salzburg.